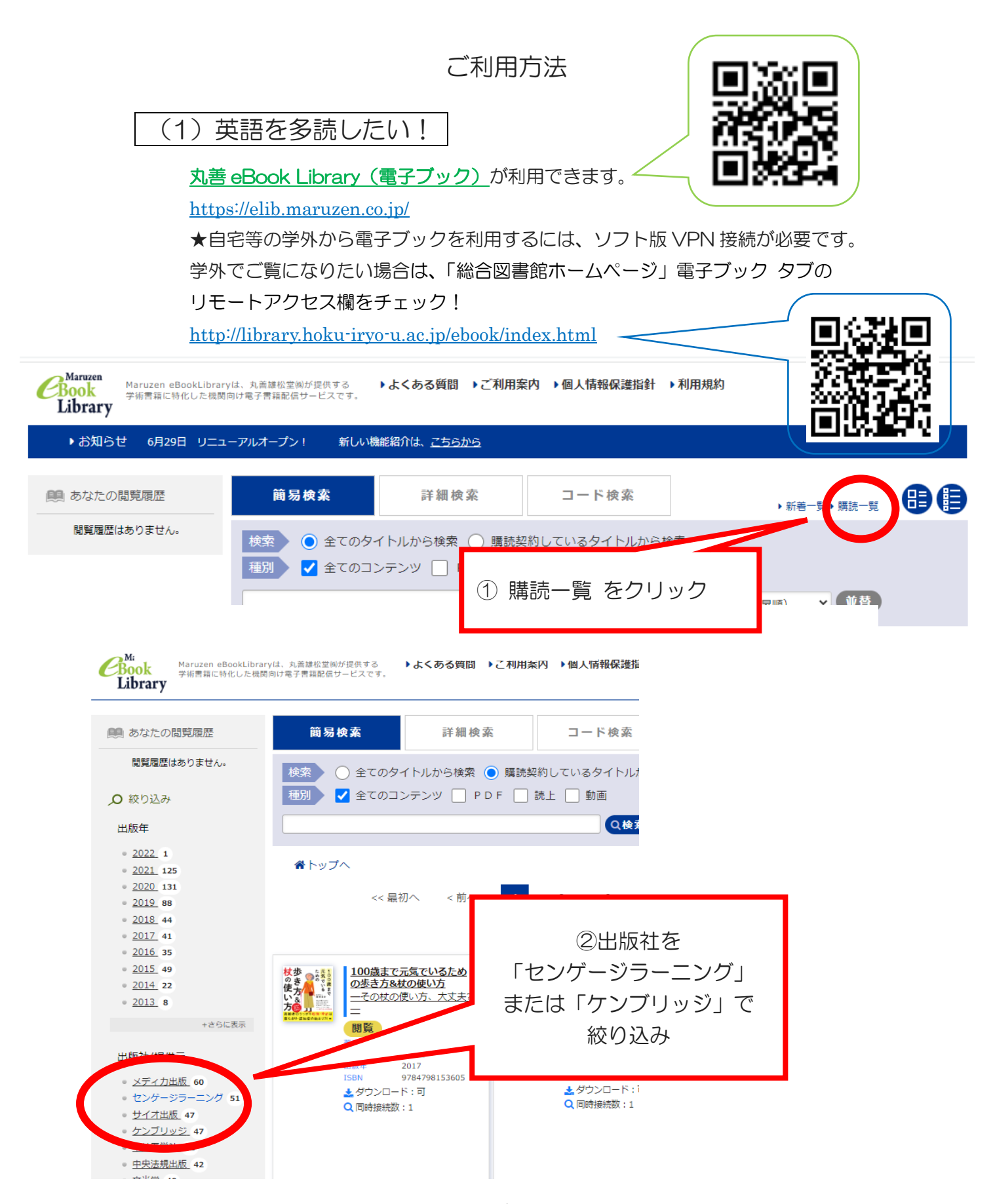

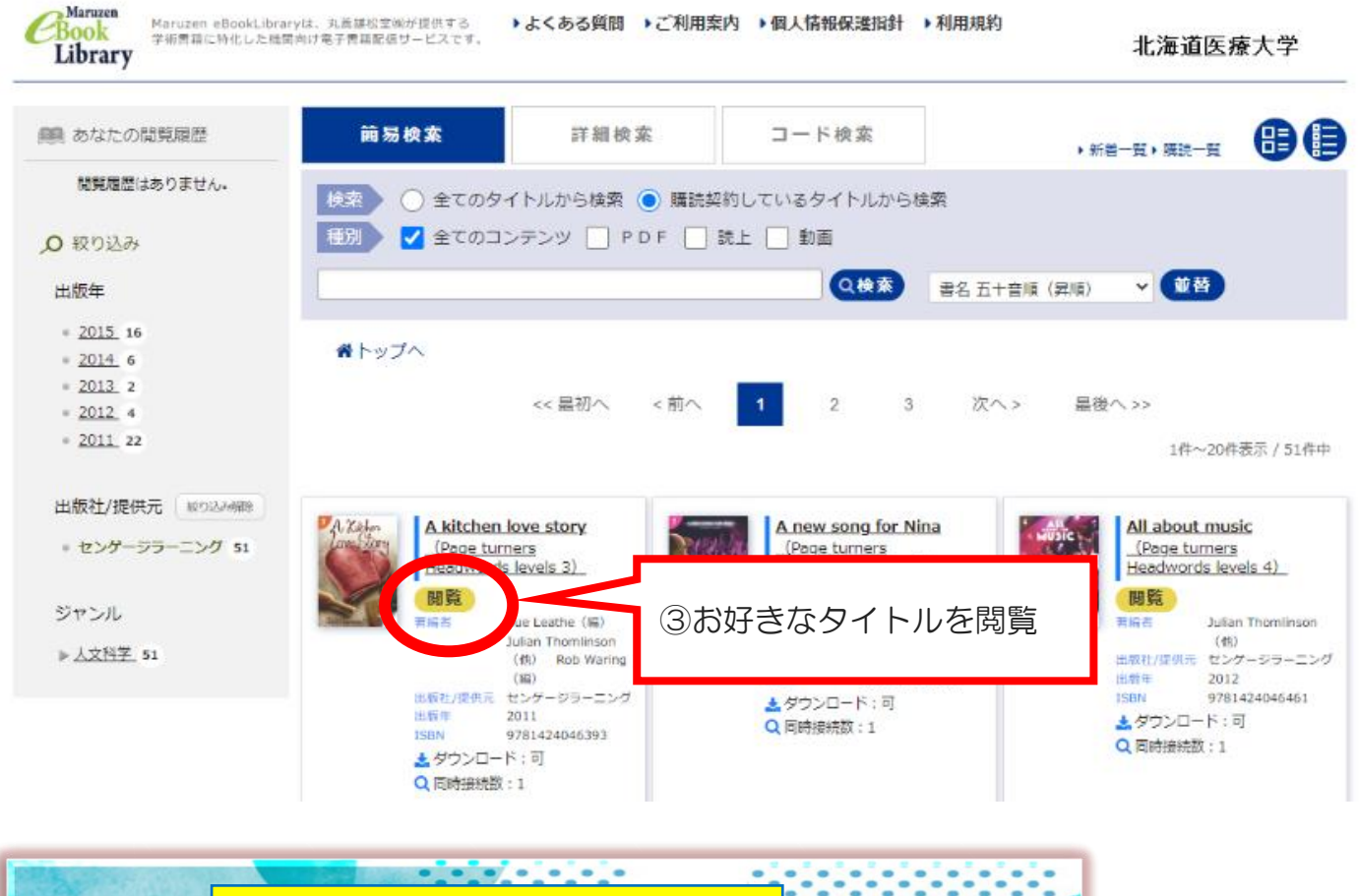

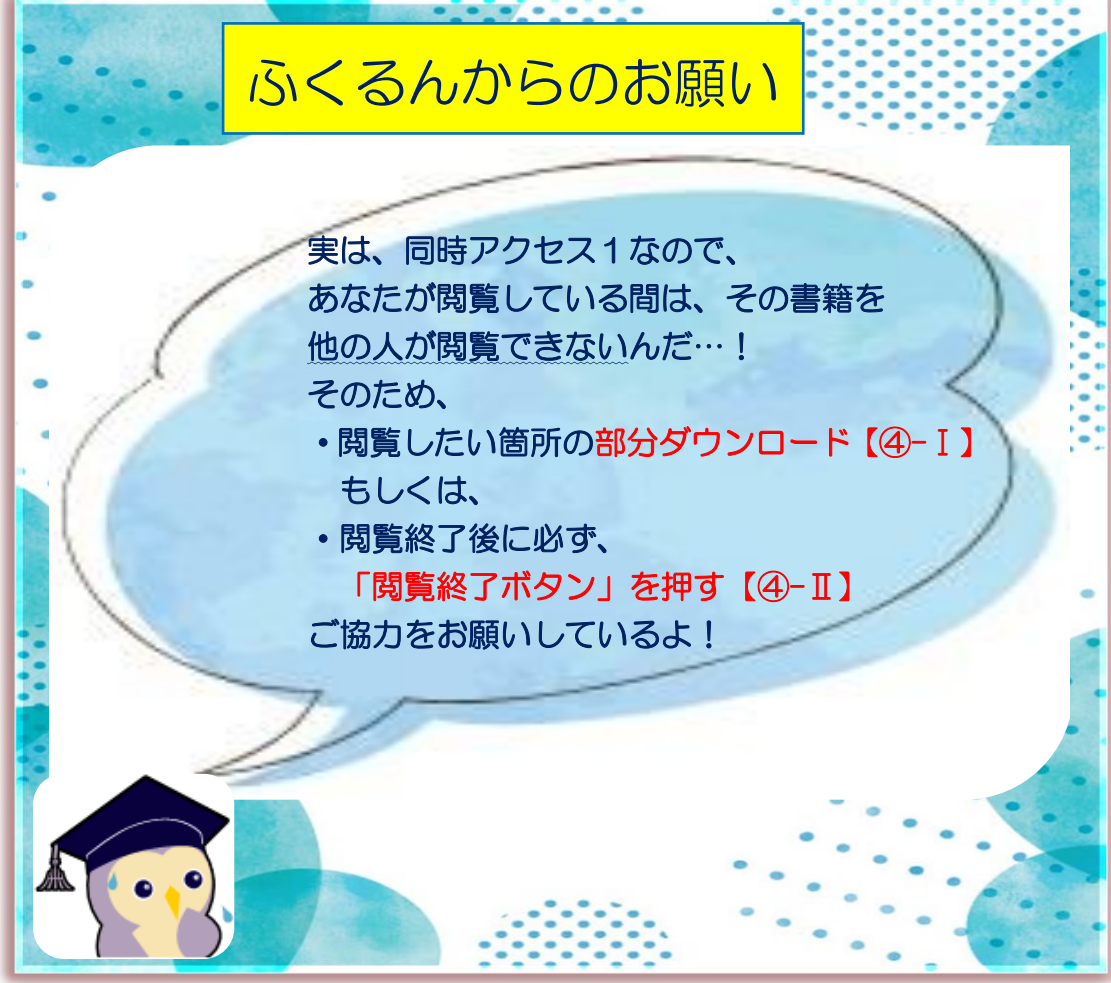

## 部分ダウンロードの方法

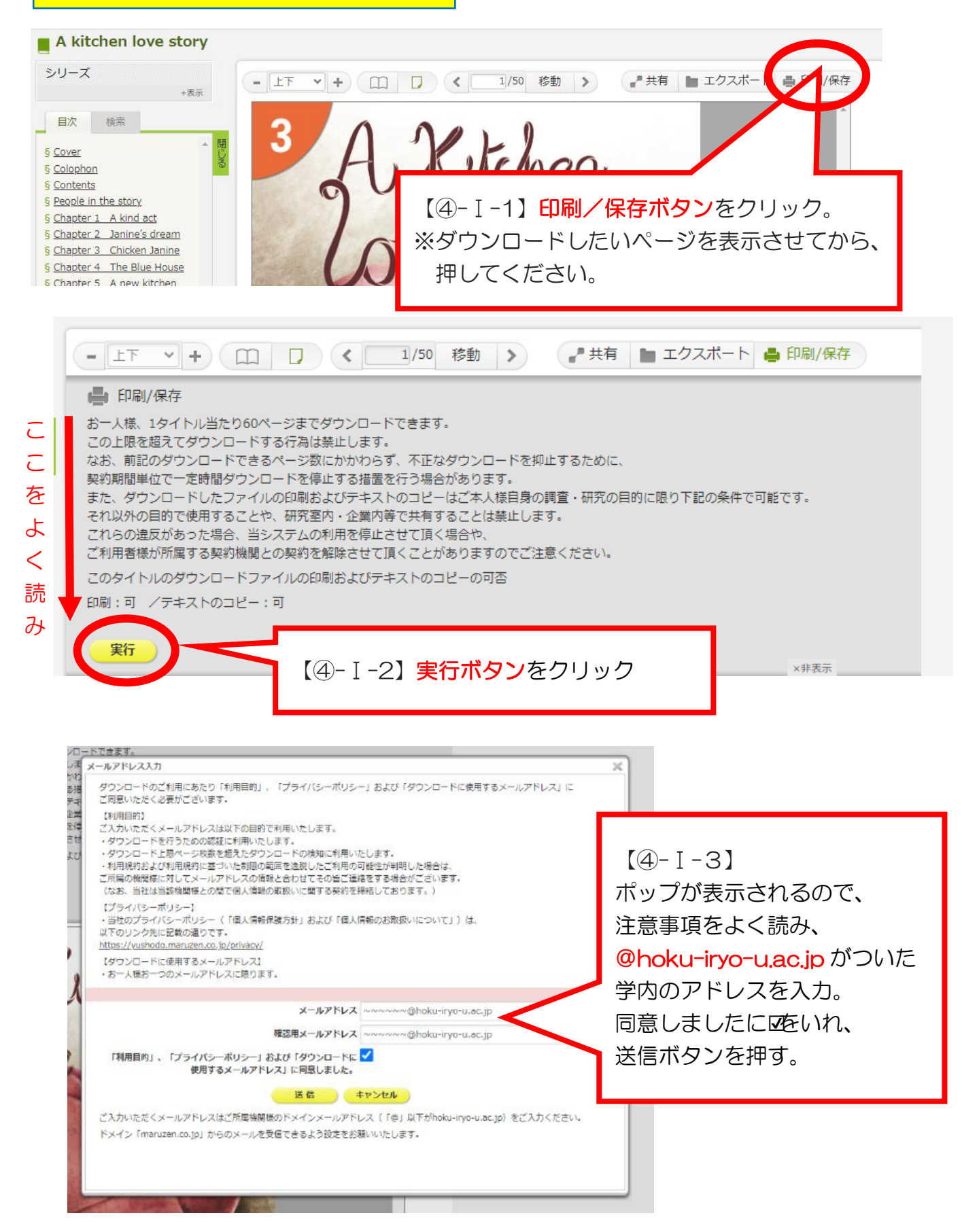

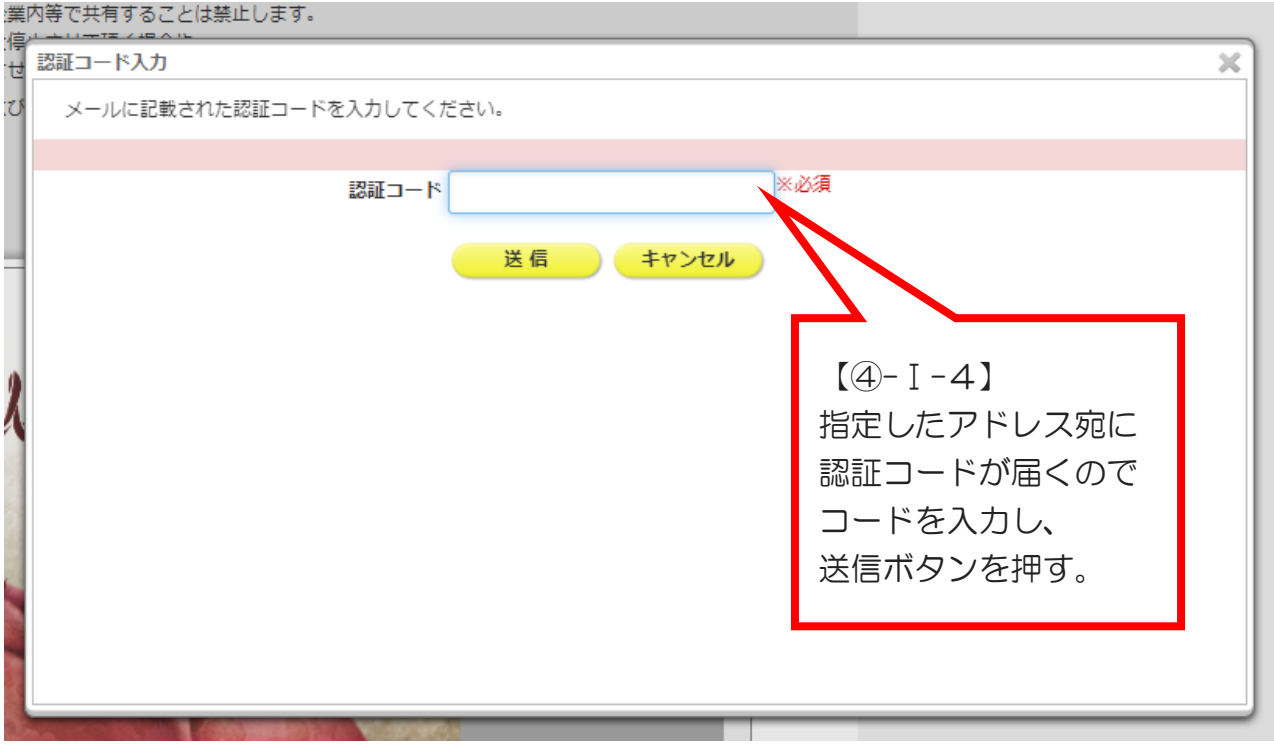

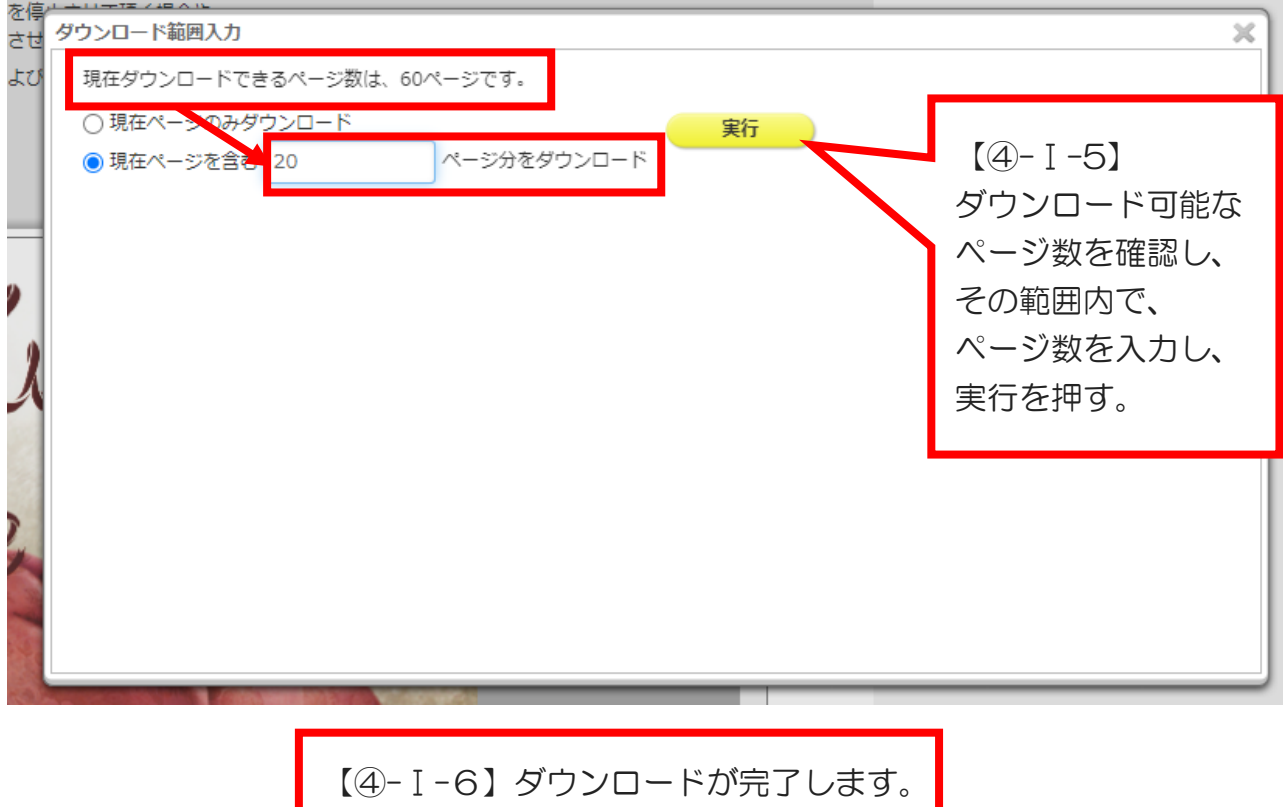

## 閲覧終了ボタン ※閲覧終了後、必ず押してください。 - 上下 > + (□ □ □ く □ /50 移動 > ( ■ 共有 ■ エクスポート ● 印刷/保存 **山印刷保存** ー<br>このタイトルのダウンロードファイルの印刷およびテキストのコピーの可否<br>印刷:可 /テキストのコピー:可 【④-Ⅱ-1】閲覧終了ボタンを押す。新)  $\mathbb{R}$  $[4 - 1 - 2]$ elib.maruzen.co.jp の内容 閲覧を終了します。よろしいですか? 聞覧を終了します。よろしいですか? → OK をクリック キャンセル ※閲覧終了ボタンを押さないで 画面を閉じると、しばらくの間、 他の人が閲覧できない状態になります。 必ず、閲覧を終了してください。

次に閲覧する人のためにも しっかり閲覧終了ボタンを押して、 気持ちよく利用しよう!

※レベル別一覧のアクセスはこちらから(PDF ファイル) <http://library.hoku-iryo-u.ac.jp/pdf/eigotadokulist.pdf>